## **ПАМЯТКА ДЛЯ АБОНЕНТА:**

## **1. Техническая и информационная поддержка (график работы 24/7): 8 800 333-10-80**

#### **2. Электронная почта:** [support@umkaonline.ru](mailto:support@umkaonline.ru)

## **3. Сайт:** umkaonline.ru

#### **4. Способы оплаты:**

- 1. Мобильное приложение **«Умка Телеком»**
- 2. В личном кабинете на сайте Тинькофф Банк, оплата доступна с любой карты.

## **5. Мобильное приложение «Умка Телеком»**

Мобильное приложение «Умка Телеком» - легко пополняйте счёт, проверяйте баланс, делайте обещанный платеж, получайте детализацию и уведомления о действующих акциях и предложениях.

#### **Приложение позволяет:**

- оплатить счет;
- подключить услугу «Обещанный платеж»;
- получить детализацию платежей;
- получать Push-уведомления о действующих акциях и предложениях;
- просматривать видеонаблюдение.

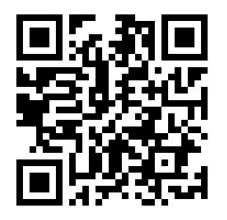

**- Скачать приложение «Умка Телеком» в Google Play, App Store.** вход в личный кабинет осуществляется по логину и паролю из договора.

 **Вступайте в нашу группу ВКОНТАКТЕ, чтобы быть в курсе интересных событий и важных новостей!**

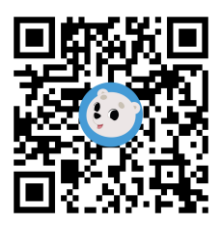

## **ВАЖНО ЗНАТЬ:**

- 1. Оплата производится в полном размере по тарифному плану **до 1 числа** месяца, предшествующего расчетному периоду;
- 2. **Обещанный платеж** можно взять в личном кабинете на сайте или в мобильном приложении;
- 3. **Правила пользования приостановления услуг**
	- ✓ блокировка бесплатная до 4-х месяцев включительно;
	- ✓ минимальный срок приостановления Услуг составляет 14 календарных дней (при снятии блокировки ранее 14 календарных дней, ежемесячная плата оплачивается в размере полной абонентской платы);
	- $\checkmark$  приостановление оказания телематических услуг связи на срок более 4-х месяцев будет составлять 100 рублей в месяц.
	- $\checkmark$  по истечении срока приостановления, предоставление услуги будет возобновлено на условиях ранее выбранного тарифного плана;
	- ✓ активировать услугу можно звонком в техническую поддержку.

**В случае нарушения правил временной блокировке услуг абонентов,** если оплата услуг не будет осуществлена в течение 6 (Шести) месяцев с даты получения письменного (Абонент вправе выбрать иной способ в Личном кабинете) уведомления о намерении приостановить оказание телематических услуг связи, ООО «УМКА ТЕЛЕКОМ» вправе расторгнуть договор в одностороннем порядке. Стоимость возобновление действия договора составит согласно действующему в таких случаях тарифу (предоставлении услуг доступа в Интернет в помещении с технической возможностью).

## **ОПЛАТА ЧЕРЕЗ ЛИЧНЫЙ КАБИНЕТ НА ОФИЦИАЛЬНОМ САЙТЕ**

Для оплаты интернета необходимо зайти в личный кабинет на сайте: **umkaonline.ru** в правом верхнем углу нажать на кнопку личный кабинет.

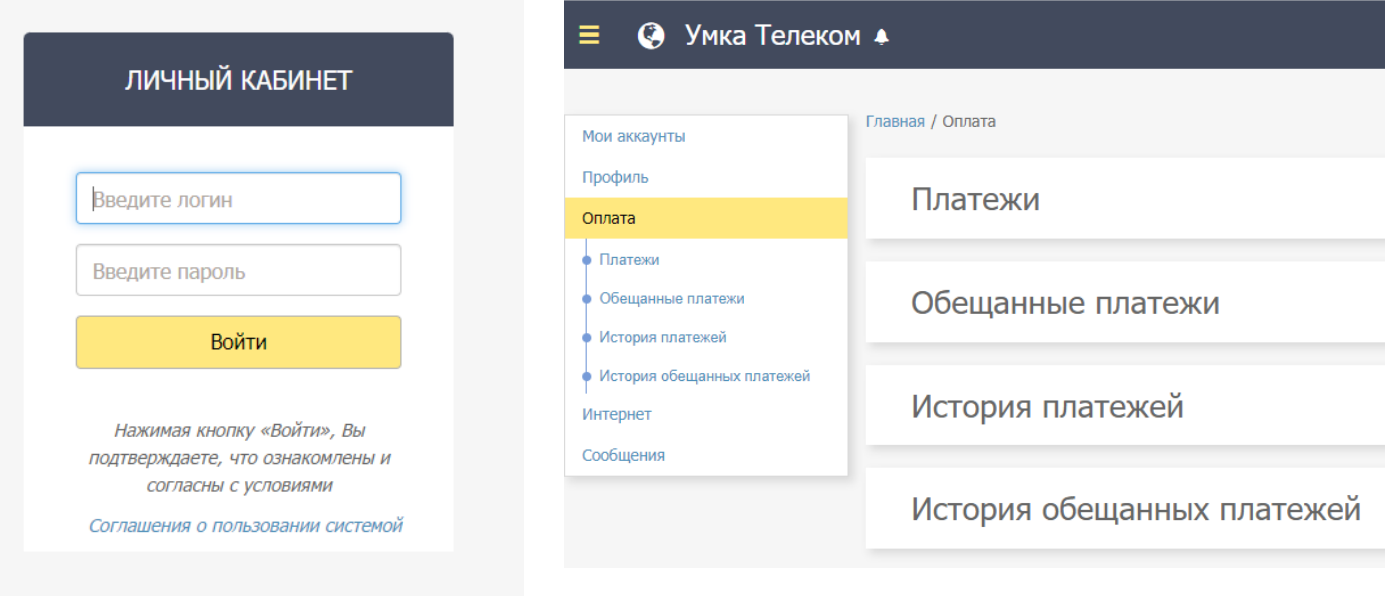

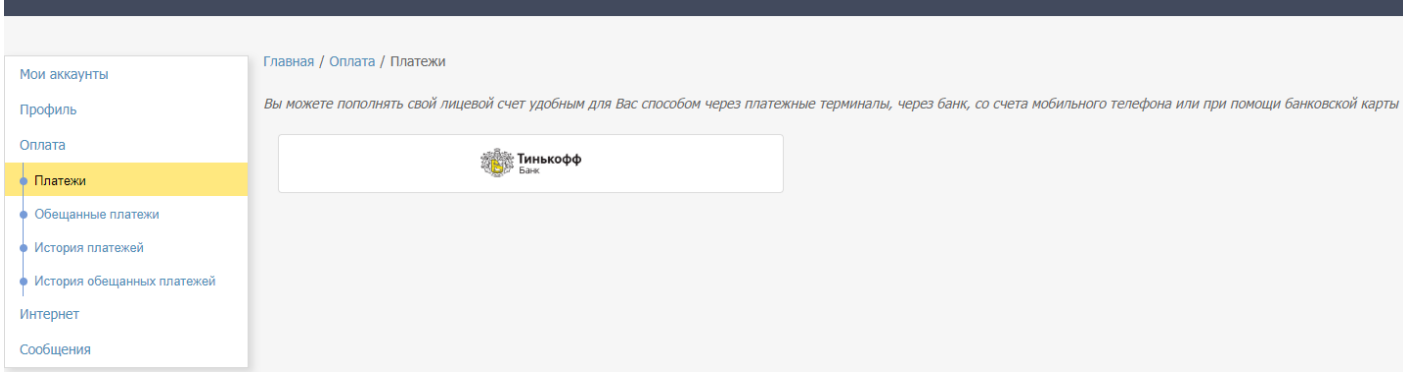

#### ● Умка Телеком ▲

 $\equiv$   $\bullet$  Умка Телеком  $\bullet$ 

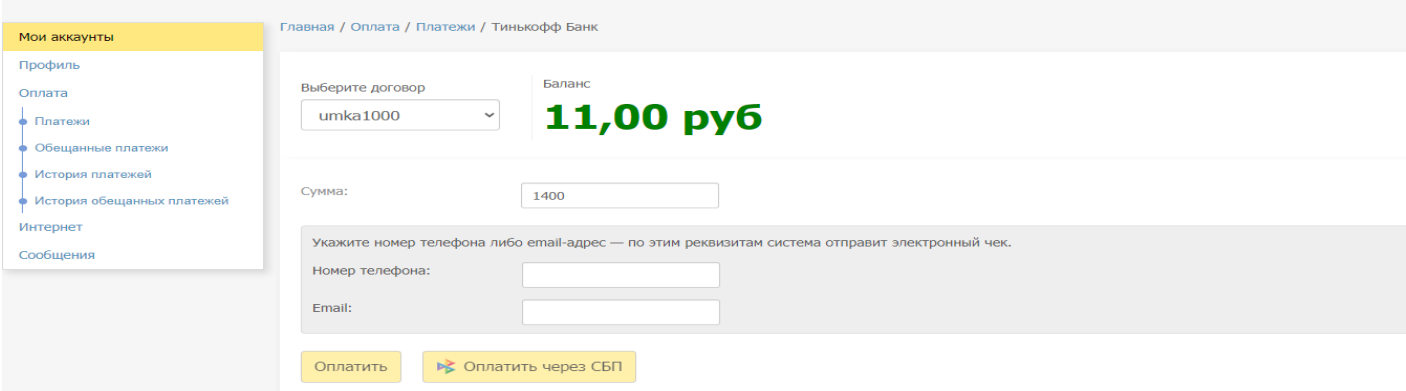

# **ОПЛАТА ЧЕРЕЗ ЛИЧНЫЙ КАБИНЕТ В МОБИЛЬНОМ ПРИЛОЖЕНИИ**

Для оплаты интернета необходимо:

- Скачать мобильное приложение «Умка Телеком»
- Ввести логин и пароль из договора
- Выбрать Пополнить
- Совершить оплату через платежную система Тинькофф Банк (оплата с карты любого банка).

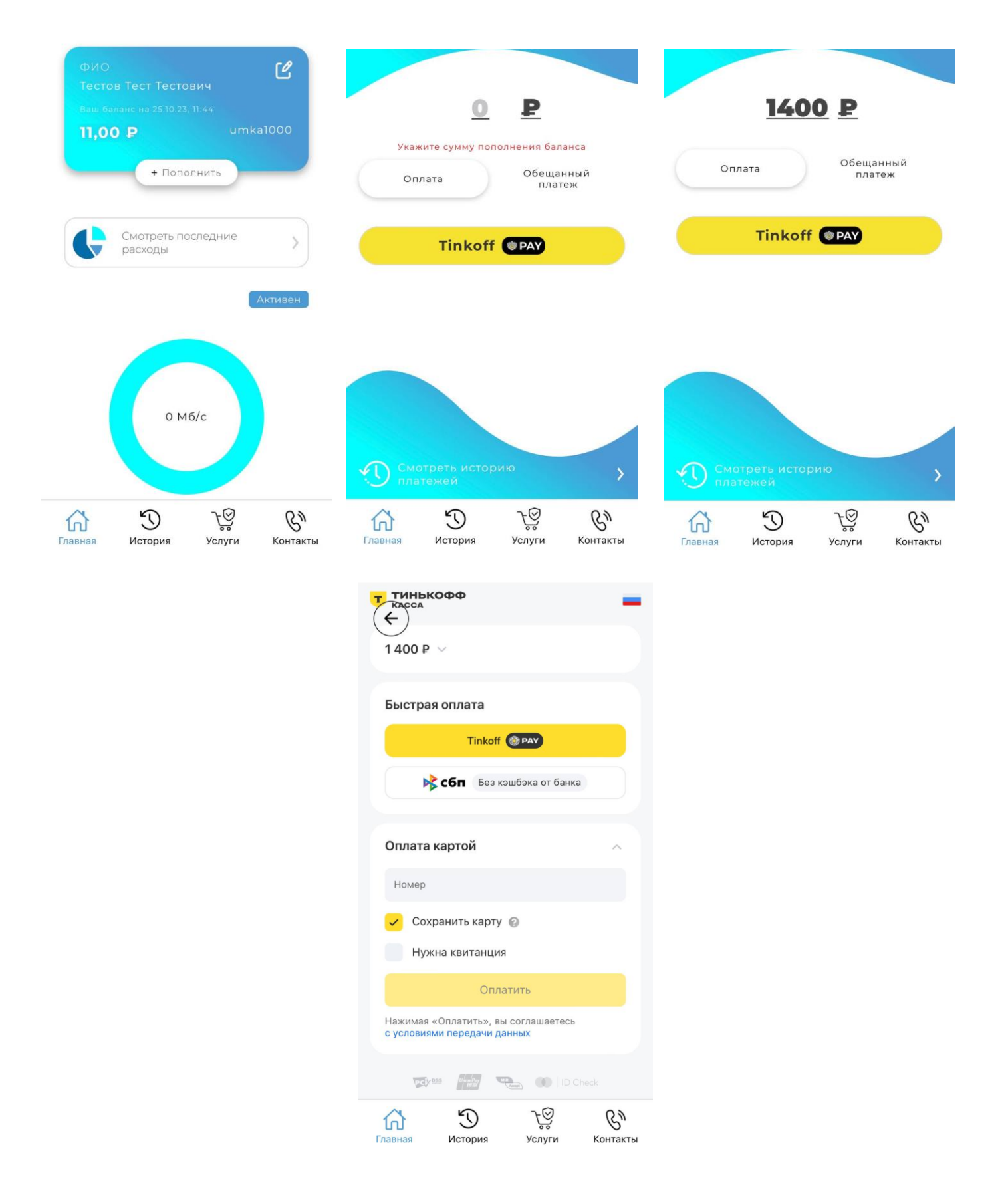

# УПРАВЛЕНИЕ ПРИЛОЖЕНИЕМ СМОТРЁШКА

#### Как самостоятельно подключить TV на смартфоне/планшете/SMART-TV/PC

- Позвонить в техническую поддержку 8 800 333-10-80 для активации услуги;
- Скачать/установить приложение ТВ «Смотрешка»;
- Указать свой логин, пароль и нажмите «Войти».
- 1. Убедиться, что телевизор подключён к интернету;
- 2. Найти и скачать «Смотрёшку в магазине приложений (LG App, Samsung App, Google Play Store и др.) Для поиска приложения нажать Search на пульте, искать по названию «Смотрёшка»;
- 3. Открыть приложение, зайти в свой профиль.

#### Вход в профиль

— Ввести логин и пароль из логовора с помошью пульта и виртуальной клавиатуры, нажать «Войти». Также можно отсканировать QR-code, если уже выполнен вход смартфоне или планшете.

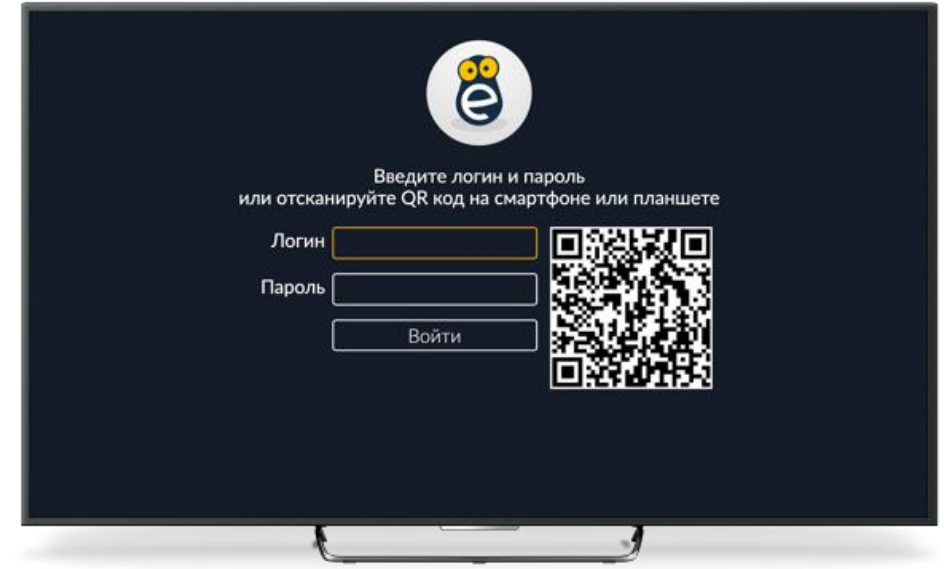